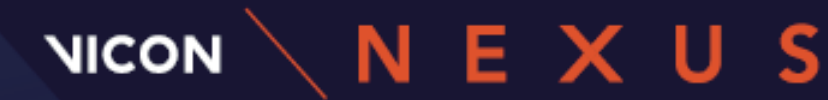

## **WHAT'S NEW IN VICON NEXUS 2.16?**

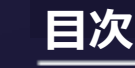

**Vicon Nexus 2.16 について 2 Nexus 2.16 の新機能と変更点 4 アップグレードにおける要件 23 解決済の問題 32**

**© 著作権 2023 Vicon Motion Systems Limited は全ての権利を保有します。 改訂版 1. Nexus 2.16 用 Vicon Motion Systems Limited は、 予告なしにこのドキュメントの情報や仕様を変更する権利を留保します。 例で使用される会社名、 名前、 データは、 特に注記がない限り架空 のものです。 この出版物の一部を、 Vicon Motion Systems Ltd の事前の書面による許可なく、 いかなる形式や手段でも、 電子的または機械的に、 複写、 録音、 またはその他の 方法で複製、 検索システムに保存、 または送信することは禁じられています。**

**Vicon® は Oxford Metrics plc の登録商標で、 Vicon Lock Lab™、 Vicon Lock Studio™、 Vicon Nexus™、 Vicon MX™、 Vicon Shōgun™、 Vicon Tracker™、 T-Series™、 Vicon Valkyrie™、 Vicon Vantage™、 Vicon Vero™ および Vicon Vue™ は Oxford Metrics plc の商標です。 Bluetooth® の単語マークおよびロゴは、 Bluetooth SIG, Inc. が所有する登録商標です。 Vicon Motion Systems Ltd によるそのようなマークの使用はライセンスに基づいて います。 VESA® は VESA(www.vesa.org/about-vesa/) が所有する登録商標です。 ここに記載されている他の製品および会社名は、 それぞれの所有者の商標である可能性 があります。 著作権および商標の認識に関する完全で最新の情報については、 https://www.vicon.com/vicon/copyright-information を確認ください。 Email: support@vicon.com Web: http://www.vicon.com**

## **NICON**

## **Vicon Nexus 2.16について**

Vicon Nexus 2.16は、Nexus 2の以前のリリースに新たな機能と拡張機能を加 えて提供されるポイントリリースソフトウェアです。詳細については、 Nexus 2.16の新機能と変更点 (page 4) を参照してください。

本リリースは継続的なソフトウェアメンテナンスの観点より、これまでの問題 に対する解決を含んでいます。解決済の問題(page 32)をご確認ください。

未解決の問題については、既知の問題(page 33) をご参照ください。

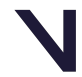

## **NICON**

#### **BEYOND MOTION**

## **Nexusは64-bitのみに対応**

Nexusは64-bit専用のアプリケーションですので多くのケースにおいて最新の機 能を利用するためにNexusの最新バージョンにアップグレードすることを推奨し ます。32-bit版のNexusからアップグレードする際には、以下のポイントに注意 してください。

- ・VDD (Vicon digital deviceファイル) page 3
- ・NVIDIAグラフィックプロセッサー以外でのOpenGLソリューションの利用 page 3
- ・ProEclipseのアップデート page 3

## **VDD(Vicon digital deviceファイル)**

・**64-bit VDD**-デバイスのプラグインをインストールする際は、64-bitバージョ ンのVDDが以下のフォルダに正しくインストールされていることを確認してくだ さい︓ C:/Users/Public/Documents/Vicon/Nexus2.x/DigitalDevices64/

・**32-bit VDD**-64-bitバージョンを有さないVDD(Vicon digital device file)を 使用する場合は、VDDのベンダーが64-bitバージョンのVDDがリリースされる までNexus 2.12を引き続き使用してください。64-bitバージョンのVDDの入手 の可能性については、ベンダーにお問い合わせください。

## **NVIDIAグラフィックプロセッサー以外でのOpenGLソリュー ションの利用**

Nexus 2.13~2.15でサポートされているNVIDIA以外のグラフィックプロセッ サー用のOpenGLソリューションは、Nexus 2.16ではサポートされていないの で、Nexusの応答が停止する可能性があります。

Nexus 2.16でサポートされているグラフィックカードに関する情報について は、Nexus用グラフィックプロセッサー (page 31) をご覧ください。

## **ProEclipseのアップデート**

Nexus 2.14以降では、ProEclipseの更新版が提供されることで、Vicon Polygonの呼び出しがProgram Files (x86)フォルダを利用するようになりまし た。

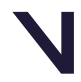

## **NICON**

## **Nexus 2.16の新機能と変更点**

Nexus 2.16は以下の新機能と改善点を提供します:

- Valkyrie VK8カメラのサポート(page 5)
- Nexus Insightの統合(page 6)
- MP4のサポート(page 8)
- ビデオ転送リストの復旧 (page 14)
- NexusでのIMUの使用時の改善(page 15)
- Windows 11のサポート(page 21)
- 関連ソフトウェアのバージョンアップ(page 22)

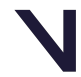

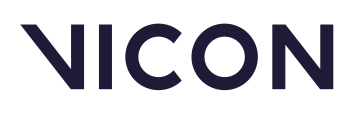

## **Valkyrie VK8カメラのサポート**

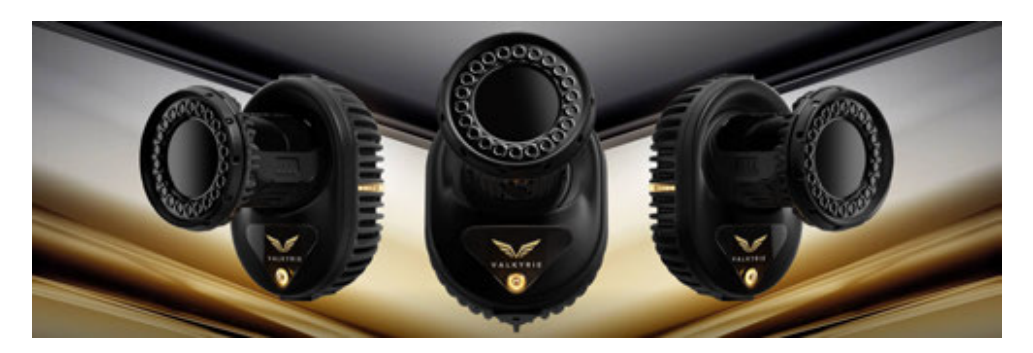

Nexusの最新リリースでは、Valkyrie VK8カメラのサポートが含まれ、本リ リースにおいてValkyrieカメラの以下のバリエーションとの互換性を有します:

- Valkyrie VK26: 最大解像度26.2メガピクセル (5120 x 5120) フ ルフレームレートでのキャプチャ速度150fps
- Valkyrie VK16︓最大解像度16.1メガピクセル(5120 x 3152) フ ルフレームレートでのキャプチャ速度240fps
- Valkyrie VK8: 最大解像度8.0メガピクセル (3712 x 2176) フ ルフレームレートでのキャプチャ速度500fps

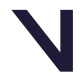

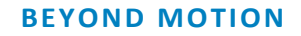

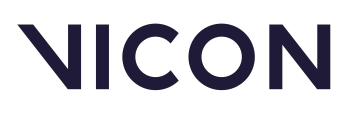

## **Nexus Insightの統合**

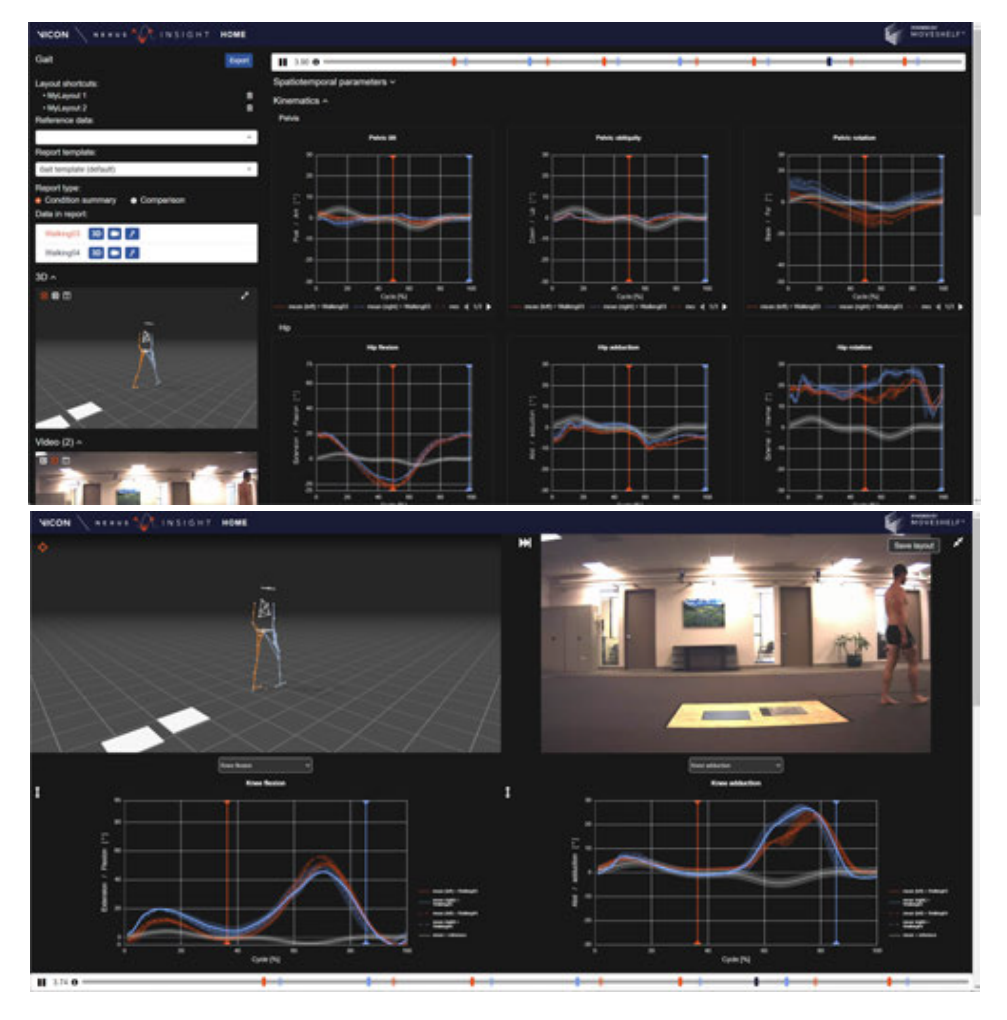

Nexus Insightはライフサイエンスアプリケーション向けの堅牢、柔軟かつ直 感的な新しいレポートツールです。

Nexus Insightがインストールされている場合、Nexus内から、またはスタン ドアローンのアプリとして起動することが可能です。

## 重要

Data ManagementからNexus Insightにアクセスするには、Nexus 2.16お よびProEclipse 1.5が必要です。

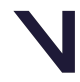

# **NICON**

• Nexus上、"Data Management"タブに移動し、ウィンドウの右上にあ る"Nexus Insight"ボタンをクリックします。

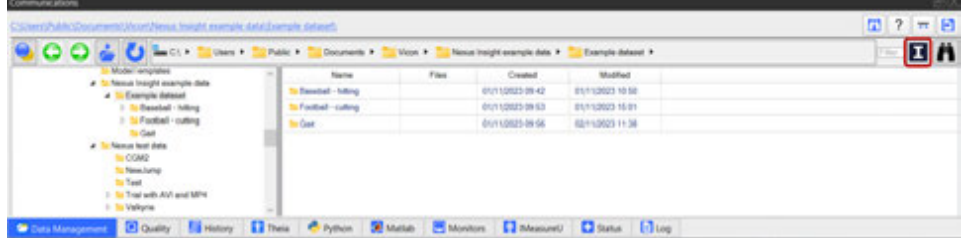

Nexusで現在選択されているフォルダを使用しNexus Insightが起動します。

### または

Windowsデスクトップ上で、Nexus Insightのショートカットをダブルクリッ クします:

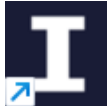

Nexus Insightの使用方法については、Nexus Insight documentation<sup>1</sup> を参照してください。

Vicon PolygonとNexus Insightの使用 Nexus InsightがインストールされていてもPolygonレポートを開いて作業を 続けることはできますが、Data Managementで新しいPolygonレポートを生 成することはできません。

1 https://docs.vicon.com/display/NexusInsight

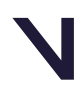

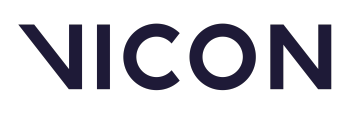

## **MP4のサポート**

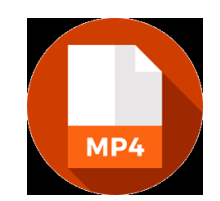

Nexus 2.16はネイティブのMP4ファイルをサポートしており、MP4が現行のデ フォルトのビデオフォーマットとなります。本件は以下の領域に影響を与えます。

- ビデオファイルのトランスコーディング(変換)(page 8)
- ビデオデータの表示 (page 10)
- MP4をサポートするその他のパイプライン操作(page 11)

## **ビデオファイルの変換**

Nexus 2.16では、デフォルトのビデオ変換はMP4格納場所でH264圧縮を使用し ます。Nexus 2.15が現在サポートしている同じAVI出力を使用して変換するオ プションも継続して存在します。

MP4またはAVIフォーマットの選択は、ビデオファイルの作成をサポートするす べての場所で利用可能です。例えば、"Transcode"パネルや"Transcode Video for Trial"パイプラインの操作などがそれにあたります。

圧縮ビデオの表示に関する情報については、ビデオデータの表示 (page 10) を参照してください。

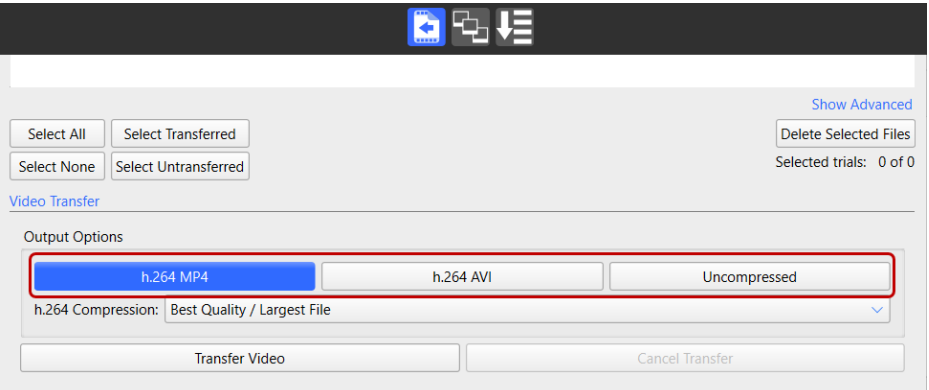

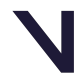

# **NICON**

### **BEYOND MOTION**

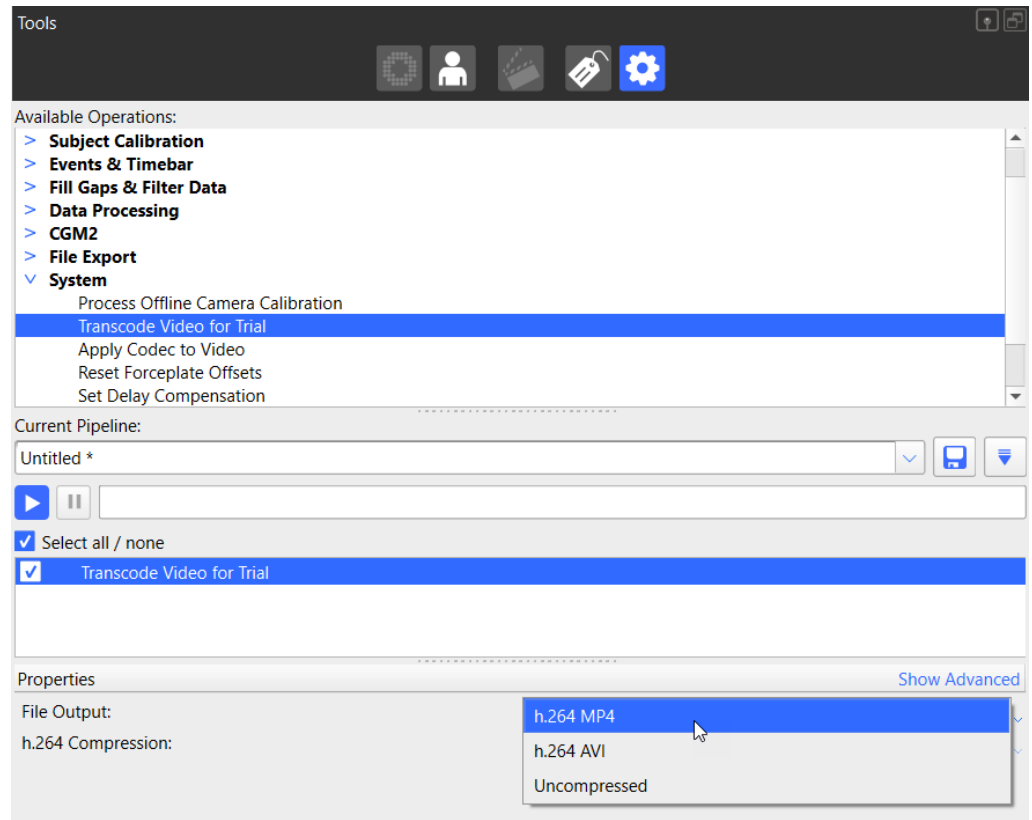

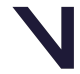

# **NICON**

## **ビデオデータの表示**

Nexus 2.16では、トライアルに関連付けられたビデオファイルをMP4 およびAVI形式の両方で読み込むことができますが、MP4ファイルは Nexusで作成されたものでなければなりません。またAVIのサポート は、Nexusの以前のバージョンで作成されたビデオとの後方互換性を維持 するのに役立ちます。

同じカメラに複数のビデオファイルを有するトライアルの場合、最も新し いファイルが読み込まれ、MP4がAVIビデオファイルよりも優先されま す。さらに、タイムスタンプ付きのビデオファイルもタイムスタンプなし のビデオファイルより優先されます。

Nexus 2.16はまた、ネイティブのMP4およびAVI形式の混在する複数のビ デオカメラを含む試験の読み込みもサポートしています。

## ▲ 注意 Nexus以外で作成されたMP4ファイルはNexusに読み込むことはできません。

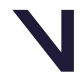

# **NICON**

## **H.264 MP4をサポートするその他のパイプライン操作**

page 8の「ビデオファイルの変換」に記載されているビデオの変換に関するパイ プライン操作に加えて、以下のパイプライン操作もH.264 MP4形式をサポートし ます:

・ ビデオにコーデックを適用

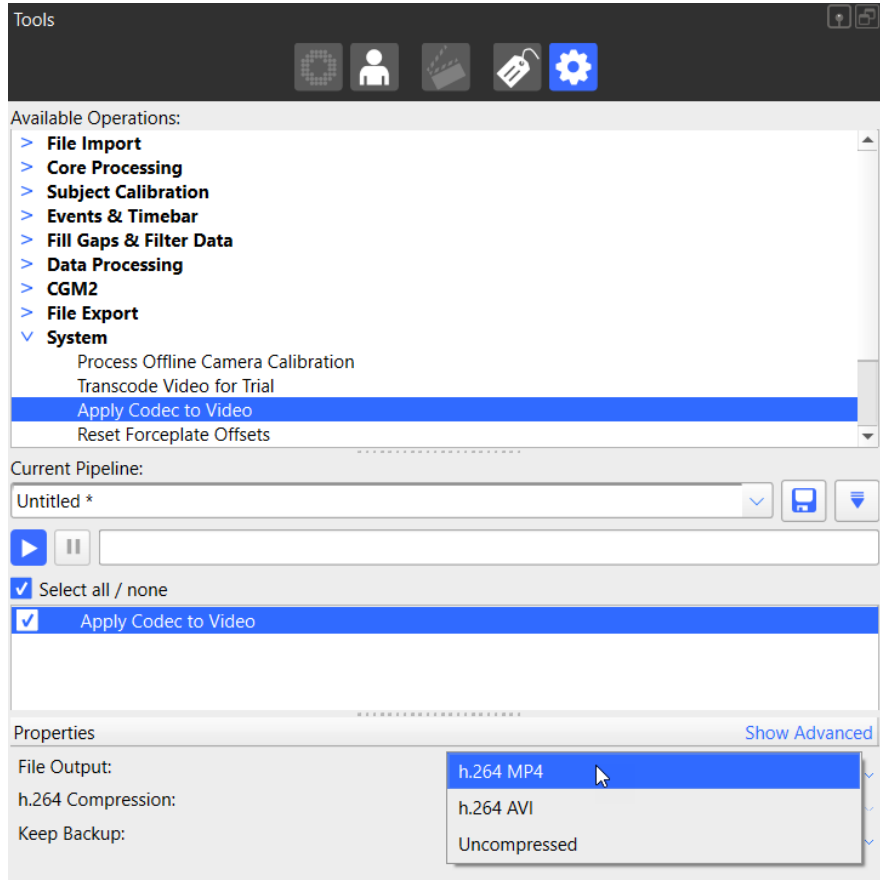

ビデオデータをNexusで使用する方法の詳細については、*Vicon Nexus User Guide*の "Work with digital video files"項を参照してください。

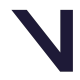

# **NICON**

### ・ 3Dオーバーレイビデオのエクスポート

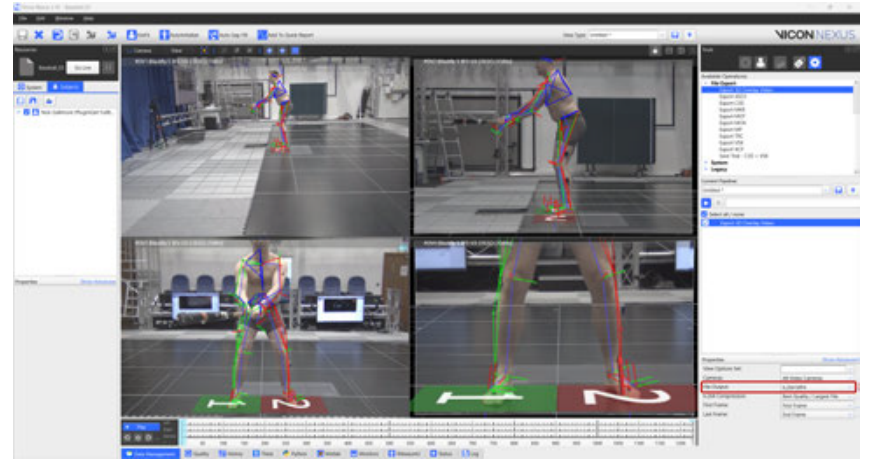

Nexus 2.16では、この操作の改善も提供されており、追加され た"Camera"にてビデオをエクスポートするカメラを選択できるようになりました。

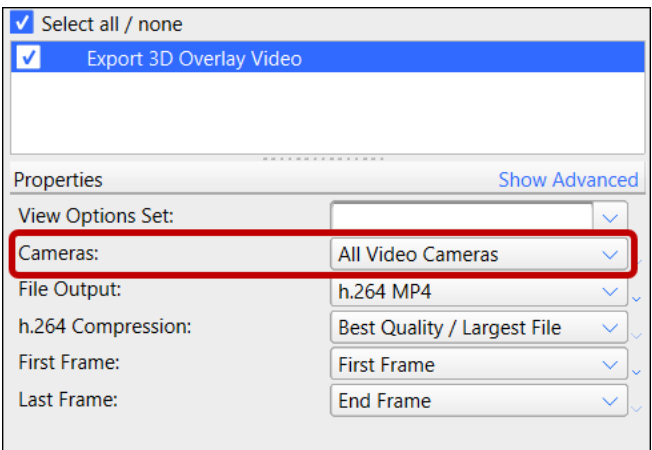

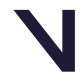

# **NICON**

・ ビデオへのワークスペースのエクスポート(ビューパネルの左上にあ る"Export Workspace to Video"ボタンから利用可能)

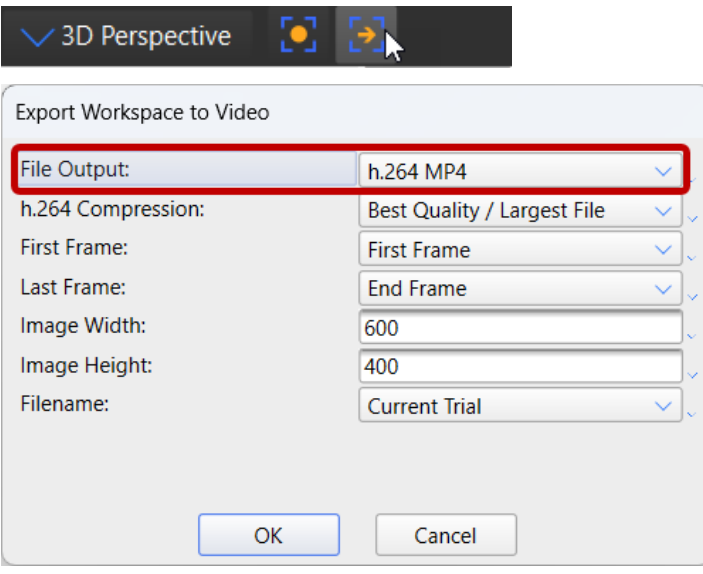

ビデオデータをNexusで使用する方法の詳細については、*Vicon Nexus User Guide*の"Work with digital video files"を参照してください。

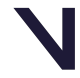

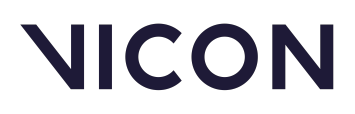

## **ビデオ転送リストの復旧**

Nexus 2.16の新機能であるビデオ転送リストの復旧機能は、意図的な行動(例えば、ビ デオデータを元々保存された場所とは異なる場所に移動すること)や事故(例えば、転送り ストが消去されたり、破損すること)に対しても、ビデオ転送プロセスが堅牢であることを保証 します。

ビデオ転送リストを復旧するには:

1 . 詳細オプションを表示します("**Show Advanced**"をクリック)。

2. キャプチャドライブ上の任意の生 (VVID) ファイルをトランスコードリストに追加するに は、"**Rebuild Transcode List**" をクリックします。

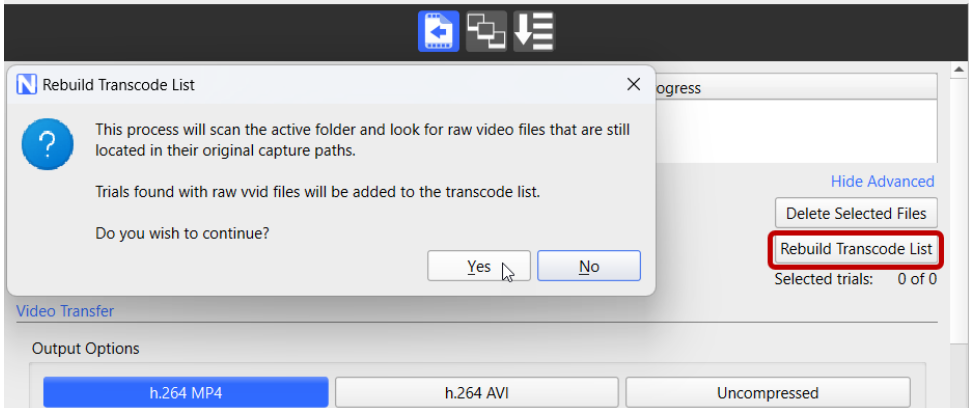

Nexusはアクティブフォルダをスキャンし、元のキャプチャパスに存在しているVVIDファイル を検索します。

未転送のビデオファイルが見つかったトライアルは、コード変換リストに追加されます。

ビデオデータをNexusで使用する方法の詳細については、*Vicon Nexus User Guideの*"Work with digital video files"項を参照してください。

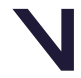

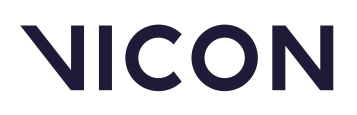

## **NexusでIMUを使用の際の改善点**

Nexus 2.16では、IMeasureUパネルのアップデートにより、データの選択と転送が容易に なりました。以下の領域において、追加または強化された機能が導入されています:

・IMUセンサーデータのダウンロードに関する改善(page 16)

・フィルタリングと選択に関するIMU転送リストの改善(page 20)

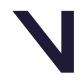

# **NICON**

## **IMUセンサーデータのダウンロードに関する改善**

IMeasureUタブの転送リスト内に表示されるデータを管理するのに役立つ2つの重要な変 更があります:

・ IMeasureUタブの転送リストに表示される情報を更新し、Capture.U Desktopまたは IMeasureU STEPを使用してIMUセンサーから消去された可能性のあるデータを削除するこ とができるようになりました。

・ 誤って削除されたり破損した転送リストも復元できるため、センサーからダウンロードされた データを正しいトライアルに関連付けることができます。

### **IMeasureUタブから消去されたトライアルを削除するには**︓

1 . Capture.U DesktopまたはSTEPを使用して)データを消去したIMUをPCに接続 した状態で、Nexusを開きます。

2 . CommunicationパネルでIMeasureUタブを選択し、"Show Advanced"をクリッ クします。

"Sync trials with sensor" ボタンが表示されます。

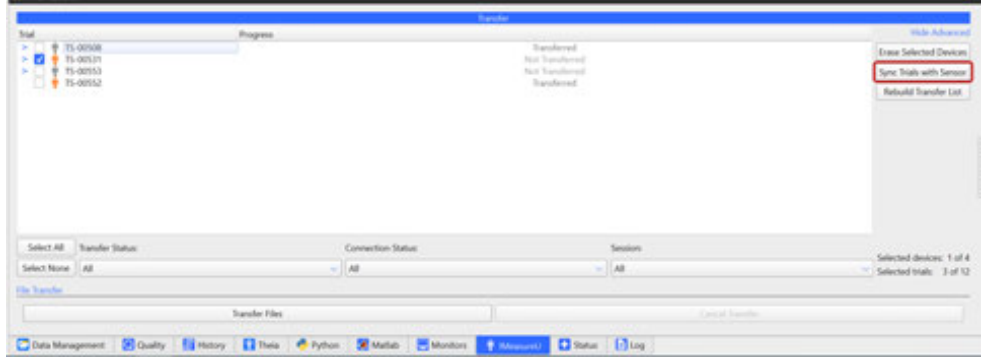

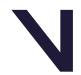

# **NICON**

3. IMeasureUタブで、IMUセンサーを選択します。 消去されたトライアルは赤で表示されます。

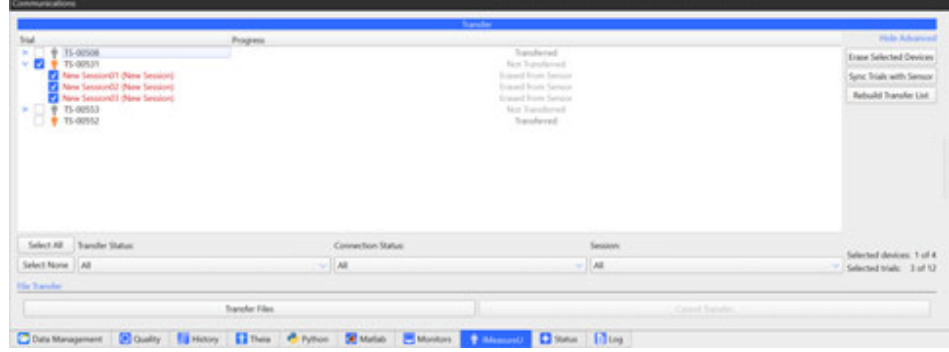

4 . "**Sync trials with sensor**"をクリックします。 リ ストから消去されたトライアルを削除してもよいか確認するプロンプトが表示されます。

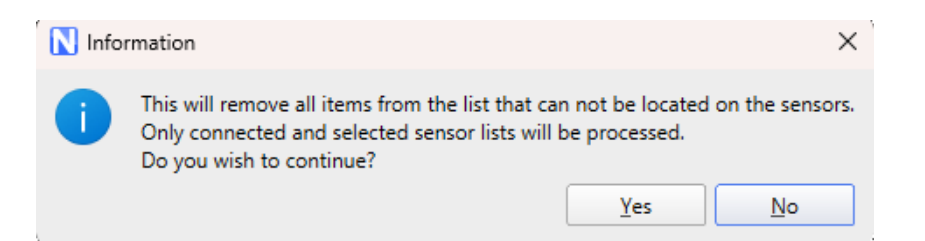

5. 続行するには"**Yes**"をクリックします。 **IMeasureU**タブのトライアルリスト上、赤色の(消去された)トライアルは削除されて います。

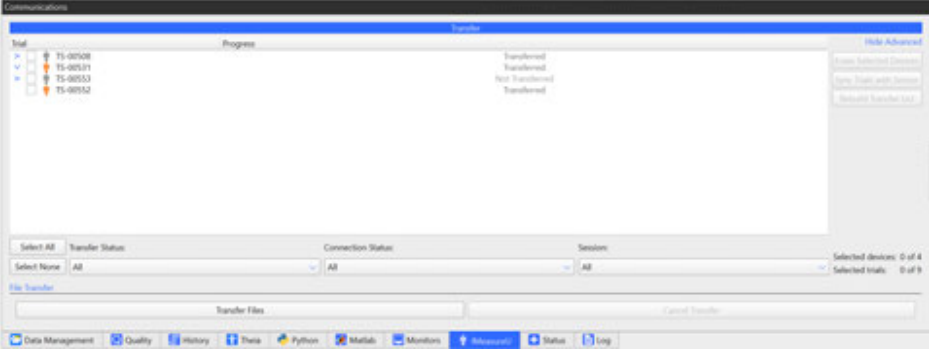

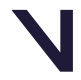

# **NICON**

### **BEYOND MOTION**

センサーの欠落している情報を復元するには:

- 1 . 復元したい削除されたり破損したデータを持つセンサーを接続します。
- 2 . **Communications**パネルで**IMeasureUタブ**を選択し、**Show Advanced**をクリックします。
- 3. トライアルリスト上で必要なセンサーを選択します。
- 4 . **Rebuild Transfer List**をクリックします。

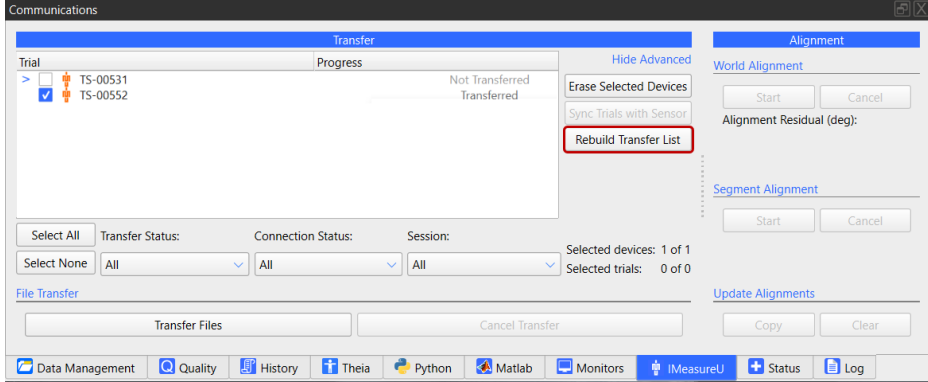

5 . **Rebuild Transfer Lis**tダイアログで、**Folder to process**ボック ス をクリックし、処理するフォルダを入力または参照します。必要に応じてその サブフォルダすべてを処理するために**Look in child folders**を選択します。

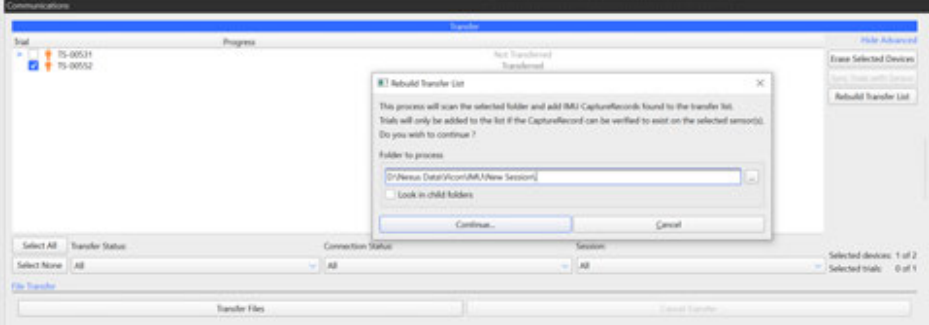

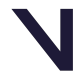

# **NICON**

### 6 . **Continue**をクリックします。

ト ライアル固有のデータがコピーされ、これでセンサーから復元された情報をダウンロード できるようになります。

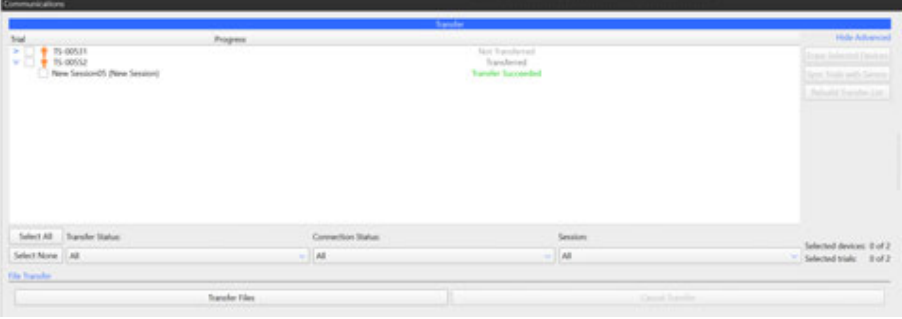

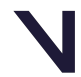

# **NICON**

## **IMU転送リストのフィルタリングと選択の改善**

以前のNexusバージョンよりも必要なデータをより迅速に選択するために、IMeasureU タブの転送リストには、表示されるトライアルリストをフィルタリングするオプションが提供され ています。

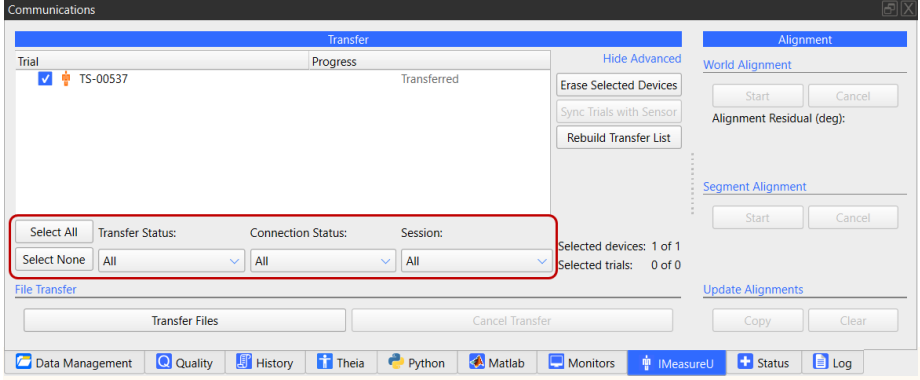

注意点:

・リストからアイテムをフィルタリングした場合、自動的に選択解除されます。これは、リス トに表示されていないアイテムが誤って転送されるのを防ぐためです。

・"Select All"と"Select None"は、リストに表示されているすべてのアイテムが 対象となります。ですので、それら選択のステータスが更新されるためにアイテムがリス ト上に表示されている必要があります。

・最上位のセンサーアイテムはリストよりフィルタリングされません。

- ・フィルタリングは動的であり、リストは以下のアクションを行うとリフレッシュされます: ・センサーが接続または切断された場合
	- ・トライアルがキャプチャされた場合
	- ・センサーの消去が行われた場合

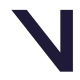

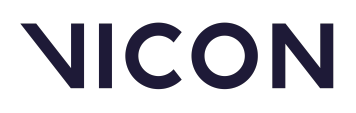

## **Windows 11のサポート**

Nexus 2.16は、Windows 10 (64ビット) と同じレベルのWindows 11サポートを含 んでいることから、この最新バージョンのWindows OSの下でも完全にサポートされており、 テストも行われています。

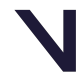

## **NICON**

### **BEYOND MOTION**

## **関連ソフトウェアのバージョンアップ**

Nexus 2.16は、デフォルトでNexusと共にインストールされる以下の関連ソフトウェアの アップデートを提供します:

- ・ProEclipseのアップデート︓Nexus 2.16に付属するバージョンはProEclipse 1.5です。
- ・Vicon ProCalcが1.6.1にアップデートされました。
- ・Vicon Product Licensingは現在1.6になっています。

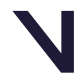

## **NICON**

## **要件とアップグレード**

このバージョンのNexusの要件とサポートされるシステムについては、以下を参照して ください:

- Nexus 2.16の要件 (page 24)
- Nexus 2に対応するViconカメラシステム (page 26)
- Nexusのアップグレード (page 27)

### **(i) 注意**

Vicon Motion Systems Limitedによって製造されたViconモーションキャプ チャーシステムおよびNexusソフトウェアは、出荷前にテストされ、Vicon ウェブサイトの規制情報2に詳述されている計量要件を満たしています。 (ViconウェブサイトのNexus Documentation (docs.vicon.com/3)の Regulatory Information<sup>2</sup>を参照してください)

2 https://docs.vicon.com/display/regs/Vicon+regulatory+information 3 http://docs.vicon.com/

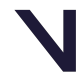

## **NICON**

## **Nexus 2.16の要件**

以下のNexus 2.16の要件を確認してください

グラフィックカードに関する情報については、Nexus用グラフィックプロセッサ(page 31) を 参照してください。

AMD CPUでのパフォーマンスの最適化については、Improving system performance on AMD CPUs<sup>4</sup>を参照してください

### **Nexus 2.16のオペレーティングシステム**

Nexus 2.16は、以下のオペレーティングシステムでサポートされています:

**・Microsoft Windows 11**︓互換性があり、完全にサポートされており、インストール、 ソフトウェア操作、および必要なサードパーティドライバは評価済です

· Microsoft Windows 10, 64-bit : 互換性があり、完全にサポートされています。 インストール、ソフトウェア操作、および必要なサードパーティドライバーは評価済です。

Nexusは他のMicrosoft Windowsオペレーティングシステムでインストールおよび機能 する可能性がありますが、Viconはこれらをサポートまたは推奨しません。

### **BaslerビデオカメラとNexus 2.16**

Nexus 2.16はBaslerビデオカメラの使用をサポートしていません。 Baslerビデオカメラ をNexusで使用するには、Nexus 2.12.1以前を使用してください。

## **ProCalcとNexus 2.16**

Vicon Nexus 2.16でProCalcを実行するには、ProCalc 1.2.1以降をインストール する必要があります。

Nexus-Theiaのトライアルデータを組み合わせた関節情報 (ProCalc上での角度) を 生成するには、ProCalc 1.5以降をインストールする必要があります。

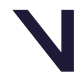

# **NICON**

Nexus-Theiaのトライアルデータから関節情報と運動力学情報両方を生成するに は、ProCalc 1.6以降をインストールする必要があります。

Nexus 2.16でNexus Insightを使用するには、ProCalc 1.6.1以降をインストール する必要があります。

### Vicon IMUとNexus 2.16

Nexus 2.16でIMUファームウェアを更新するには、Vicon Capture.U Desktopを使 用します。情報については、 Vicon Capture.U User Guide<sup>6</sup> .を参照してください。

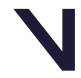

## **NICON**

### **BEYOND MOTION**

## **Nexus 2に対応するシステム**

Vicon Nexus 2.16をインストールする前に、NexusはVicon Valkyrie、Vicon Vero、Vicon Viper、Vicon Vantageを含むViconシス テムを通じてのみデータをキャプチャすることが可能であることに留意 してください。

## 注意

・TシリーズカメラをNexus 2.16で使用することは可能ですが、サ ポートまたは評価は行われていません。

・Tシリーズカメラを含むシステムにValkyrieカメラを追加する と、Tシリーズカメラは動作しません。

・FLIRカメラはTシリーズカメラと互換性がありません。

NexusでMX/Tシリーズカメラを使用する方法については、2.16よ り以前前のバージョンのNexusのドキュメントを参照してくださ い。

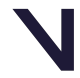

## **NICON**

## **Nexusのアップグレード**

このセクションでは、アップグレードされるVicon Nexusのバージョン に依存する機能について説明します。

- ・Nexus 2.7およびそれ以前からのアップグレード (page 27)
- ・Nexus 2の以前のバージョンからのアップグレード (page 28)
- ・Nexus 1.xからのアップグレード (page 29)

### 注意

Nexus 2.16で収集されたデータ (例えば.c3dファイル)は、Nexusの以前 のリリースで表示することができますが、このデータ(例えば、.x2dファ イルと.xcpファイル)を2.7より前のリリースで再処理することはできま せん。

## Nexus 2.7およびそれ以前からのアップグレード

Nexus 2.7によって提供されたカメラキャリブレーションの改善は、リ リース間のデータの互換性に以下の影響を与えます:

・以前のリリースのNexusで収集されたデータは、以前のリリースで作成 されたキャリブレーション(.xcp)ファイルがNexus 2.16と完全に互換性 があるため、Nexus 2.16で再処理することができます。ただし、以前のリ リースのNexusで作成されたキャリブレーション(.xcp)ファイルを Nexus 2.16に読み込んで保存する場合、Nexusは以前のリリースとの互換 性を維持します。

・Nexus 2.16で収集されたデータを表示するために、以前のリリースの Nexusを使用することができます(つまり、Nexus 2.7およびそれ以前で Nexus 2.16の.c3dファイルを開くことができます)

・しかし、Nexus 2.16で作成されたキャリブレーション(.xcp)ファイル は後方互換性がない、つまり2.7より前のNexusのリリースでは読み取る ことができず、読み込もうとすると失敗します。

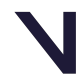

# **NICON**

## Nexus 2の以前のバージョンからのアップグレード

以前のバージョンのNexus 2からアップグレードする場合、インストール中 にダイアログボックスが表示され、Auto Intelligent Gap Fillボタンおよび/ま するには、Upgrade Filesをクリックします。

最初の起動時、Nexus 2.16は以前のバージョンのNexus 2のインストール ディレクトリをスキャンし、見つかったカスタムオブジェクトを自動的に転 送するオプションを提供します。

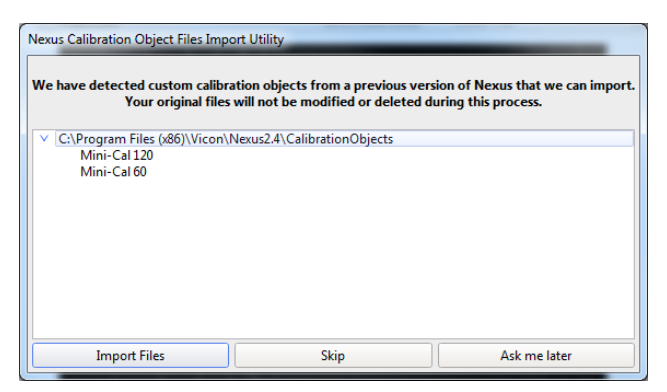

Import Filesをクリックすると、Nexus 2.16は以前のバージョンの Nexus (2.0以降) からカスタムキャリブレーションオブジェクトをPublic Documentsフォルダ (例: C:\Users\Public\Documents\Vicon\Nexus2.x ¥CalibrationObjects)にコピーします。

## 重要

新しいカスタムキャリブレーションオブジェクトを作成する際は、将来の バージョンのNexusで利用できるように、それらを(Nexusのインストー ルフォルダではなく)当このフォルダに保存するようにしてください。

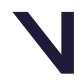

# **NICON**

Nexus 1.xからのアップグレード

### 注意

このセクションは、2.0より前のバージョンのNexusにのみ適用されます。

Nexus 2.16は、Nexus2.16と呼ばれる独自のフォルダにインストールされ ます。既にNexus 1.xをインストールしている場合、新しいNexusのインス トールと並行してインストールは保持されます。

インストール時、Nexus 2.16は自動的にNexus 1.xのファイルをスキャン し、見つかった古いファイルのリストを表示し、これらをNexus 2.16にイン ポートするための自動化されたシステムを提供します。

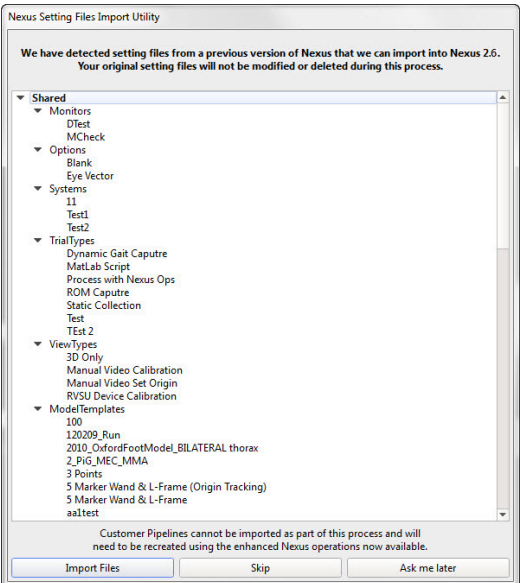

このプロセスでは、古いファイルのすべてのコピーが作成され、コピーが変 換されることで、元のファイルが移動、変更、または破壊されないように なっています。

インストールおよびライセンス認証プロセスの詳細については、Installing and licensing Vicon Nexusを参照してください。

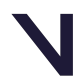

## **NICON**

### **BEYOND MOTION**

## **規制に関する情報**

Vicon Nexusの規制に関する詳細については、Viconウェブサイト<sup>7</sup>の Nexus documentationにあるVicon Nexusの規制情報を参照してくださ い。

## **注意**

Valkyrieに関する認証のいずれも医療用途には適しておらず、医療用途 に適合することは示唆されていません。

7 https://docs.vicon.com

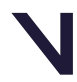

## **NICON**

## **Nexus用グラフィックプロセッサ**

Nexusは現行のNVIDIAグラフィックプロセッサでテストされ、完全に サポートされています。 これは、ViconシステムとNexusソフトウェアを実行するためのPCに推 奨されるViconのグラフィックプロセッサです。

他のグラフィックプロセッサの使用は推奨されず、ソフトウェアのパ フォーマンスに影響を与える可能性があります。

ソフトウェアに問題が発生し、Viconサポートによってグラフィックプ ロセッサが原因であると通知された場合、以下の点に注意してくださ い:

・問題はソフトウェアを起動した際に発生することがあり、ドライバー やWindowsのアップデートが原因である可能性があります。

・以前に動作していた構成がある場合は、ドライバーのバージョンを ロールバックするか、Windowsを動作する復元ポイントまで戻すことを 検討してください。

・一部のラップトップには専用グラフィックプロセッサと統合プロセッ サの両方が存在しアプリケーションごとに使用するプロセッサを選択で きます。このオプションは通常、アプリケーションのショートカットを 右クリックすることで見つけることができます。さらに一般的なコント ロールはNVIDIAコントロールパネルで見つけることができます。

## **重要**

Valkyrieに関する認証のいずれも医療用途には適しておらず、医療用途 Nexus 2.13–2.15でサポートされているNVIDIA以外のグラフィック プロセッサ用のOpenGLソリューションは、Nexus 2.16ではサポート されておらず、Nexusが応答を停止する原因になる可能性がありま す。

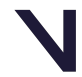

## **NICON**

## **解決された問題**

最新リリースのNexusでは、以下の問題が解決されています:

· Logitech Video (I420) の問題 - lvcodec2.dllコーデックによるビ デオの読み込み失敗が解消されました。

・上半身のマーカーが欠落している場合のフルボティブラクインゲイ トにおけるCenterOfMassとCenterOfMassFloorの計算が修正されまし た。

・ビデオファイルが収集されたが現在は存在しないトライアルからエ クスポートしようとした際に、**Export Workspace to Video**が正 常に実行されるようになりました。

・Run Python操作が、その詳細パラメータを正しく保存するようにな りました。

・Nexusは、破損した履歴ファイルを読み込んでも応答を停止しなく なりました。

・光学カメラを含まないVicon LockとBeaconを含むシステムで、バイ オメカニクスのワークフローを実行中にデータをキャプチャすること ができるようになりました。

・ProEclipseのコンテキストメニューから単一のビデオファイルを読 み込もうとした際に、Nexusが不安定になるのを防ぎ警告が表示され るようになりました。

・TRCエクスポートにおける操作がアップデートされ、すべてのフ レームレートで時間列に正しい値を出力するようになりました。

・インストールされているデフォルトのスケルトンテンプレート内の ターゲットの共分散が見直され、いくつかが更新されました。

・MATLAB NexusSegment.mの初期化されていない変数の問題を修 正することで、Unrecognized function or variable 'subject'に関する エラーが発生しなくなりました。

最新リリースのProEclipse(データベース管理)で次の問題が解決さ れました:

・NexusでIMUデータを含むトライアルを削除すると、トライアル名 と.imuファイルを含むすべてのファイルが削除されるようになりまし た。

・Nexusを開いたり閉じたりしたときに、EclipseColumnLayout.xml ファイルの行数の増加がなくなりました。

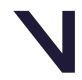